## **ỦY BAN NHÂN DÂN HUYỆN BÌNH SƠN**

Số: 1088 */UBND-CNTT Bình Sơn, ngày 29 tháng 4 năm 2022* 

V/v phối hợp, hỗ trợ thúc đẩy việc cài đặt, sử dụng ứng dụng i-Speed đo tốc độ truy cập Internet Việt Nam

Kính gửi:

- Các phòng, ban thuộc UBND huyện;
- UBND các xã, thị trấn.

Theo đề nghị của Sở Thông tin và Truyền thông tại Công văn số 504/STTTT-BCVT&CNTT ngày 22/4/2022 về việc phối hợp, hỗ trợ thúc đẩy việc cài đặt, sử dụng ứng dụng i-Speed đo tốc độ truy cập Internet Việt Nam; Chủ tịch UBND huyện yêu cầu các cơ quan, đơn vị, địa phương thực hiện tuyên truyền, sử dụng ứng dụng i-Speed trên địa bàn huyện như sau:

## **1. Lợi ích sử dụng ứng dụng i-Speed:**

- Ứng dụng i-Speed là ứng dụng thuần Việt do Trung tâm Internet Việt Nam (VNNIC) xây dựng và phát triển, được cung cấp miễn phí cho người dùng trên nền tảng web tại địa chỉ [https://speedtest.vn](https://speedtest.vn/) và ứng dụng di động (App Store, Play Store) để đo chất lượng dịch vụ Internet của các nhà mạng.

- Để đánh giá được chất lượng dịch vụ Internet do doanh nghiệp cung cấp trên địa bàn huyện khách quan, chính xác cần có đủ lượng mẫu đo (số lượng mẫu đo đủ lớn và trên diện rộng ở tất cả các xã, thị trấn trên địa bàn huyện). Kết quả đo kiểm sẽ được VNNIC công bố định kỳ tại địa chỉ https://speedtest.vn (mục số liệu thống kê).

- Người dùng ứng dụng i-Speed để tự đo kiểm, tham khảo kết quả đo để tự đánh giá chất lượng dịch vụ Internet của mình có đúng theo cam kết dịch vụ của các nhà mạng hay không. Khi đo tốc độ truy cập Internet qua ứng dụng i-Speed, người dùng sẽ được biết các thông tin sau:

+ Tốc độ truy cập Internet, qua đó biết được chất lượng dịch vụ Internet mình đang sử dụng tại thời điểm đo; Lịch sử đo; Thông tin vị trí đo, nhà mạng, địa chỉ IPv4/IPv6.

+ Tham khảo kết quả đo để so sánh chất lượng dịch vụ thực tế và hợp đồng cung cấp dịch vụ của doanh nghiệp, từ đó có thể có các yêu cầu phù hợp với đơn vị cung cấp dịch vụ.

- Các cơ quan quản lý nhà nước có thể tạo lập được cơ sở dữ liệu về chất lượng dịch vụ Internet phục vụ quản lý, thống kê, cũng như thúc đẩy cạnh tranh bằng chất lượng dịch vụ.

**2.** Từ lợi ích sử dụng ứng dụng i-Speed nêu trên, để nâng cao số lượng mẫu đo cho công tác đánh giá chất lượng dịch vụ Internet do doanh nghiệp cung cấp trên địa bàn huyện đảm bảo khách quan, chính xác, UBND huyện yêu cầu các phòng, ban thuộc huyện, UBND các xã, thị trấn:

- Tuyên truyền, phổ biến cho cán bộ, công chức, viên chức và người lao động của cơ quan, đơn vị biết về lợi ích của ứng dụng i-Speed.

- Đề nghị tất cả cán bộ, công chức, viên chức và người lao động của cơ quan, đơn vị có sử dụng điện thoại thông minh: Cài đặt, sử dụng và lan tỏa cộng đồng sử dụng ứng dụng i-Speed; thực hiện đo tối thiểu 2 lần/tuần/người.

- Thực hiện tuyên truyền, quảng bá và lan tỏa đến người dân trên địa bàn huyện biết về lợi ích của ứng dụng i-Speed và cài đặt, sử dụng ứng dụng i-Speed.

# **3. Hướng dẫn cài đặt, sử dụng ứng dụng i-Speed**

Hướng dẫn cài đặt ứng dụng i-Speed tại Phụ lục 1 kèm theo; Hướng dẫn sử dụng tại Phụ lục 2 kèm theo.

Yêu cầu Thủ trưởng các phòng ban thuộc huyện, Chủ tịch UBND các xã, thị trấn triển khai thực hiện./.

#### *Nơi nhận:*

- Như trên;
- TT: Huyện ủy, TT HĐND huyện;
- CT, các PCT UBND huyện;
- Mặt trận, các hội đoàn thể huyện;
- VPH: CVP, PCVP, các CV;
- Lưu: VT.

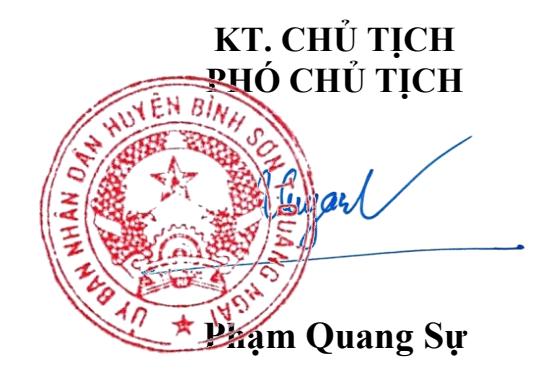

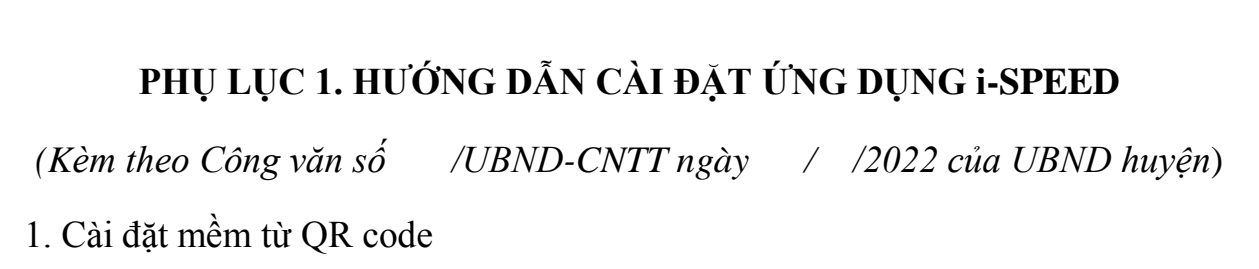

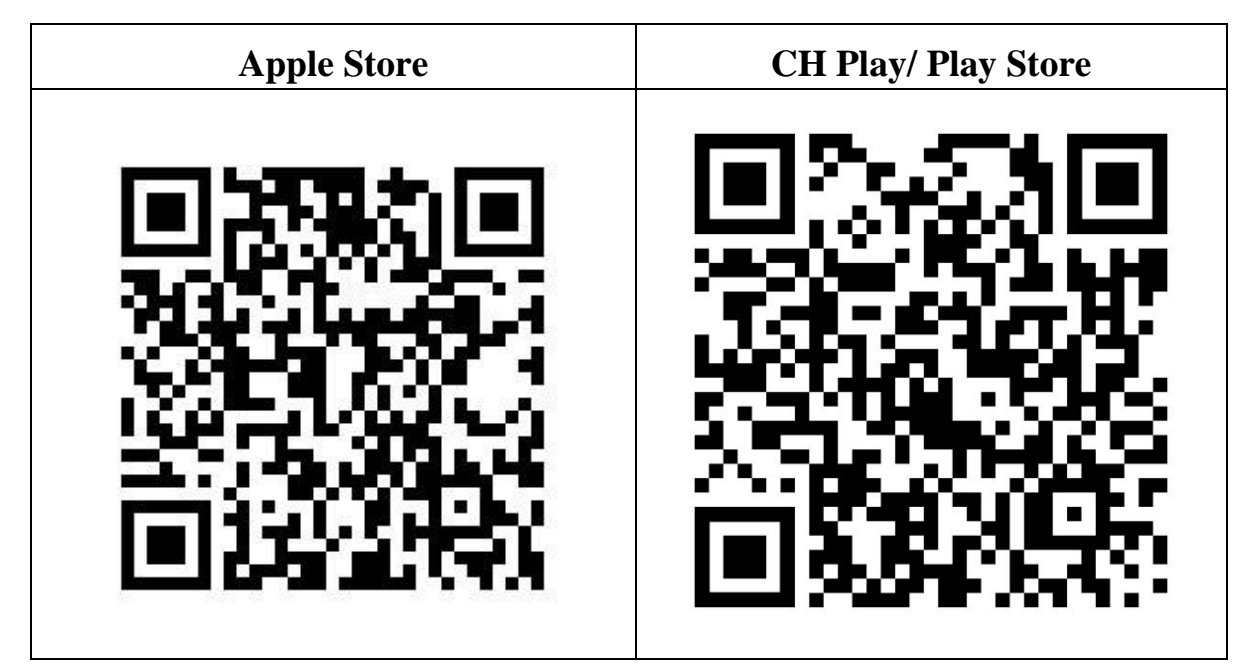

2. Cài đặt phần mềm i-Speed by VNNIC từ kho ứng dụng (Store)

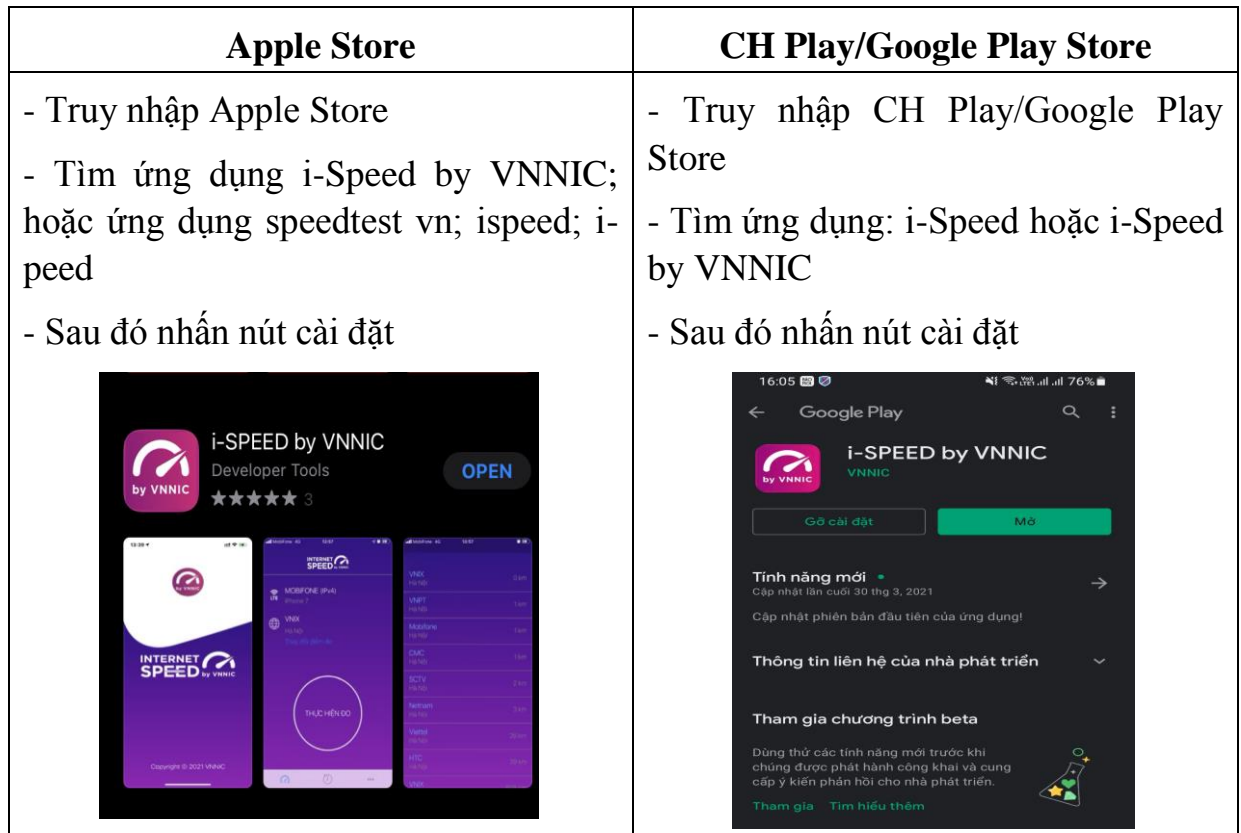

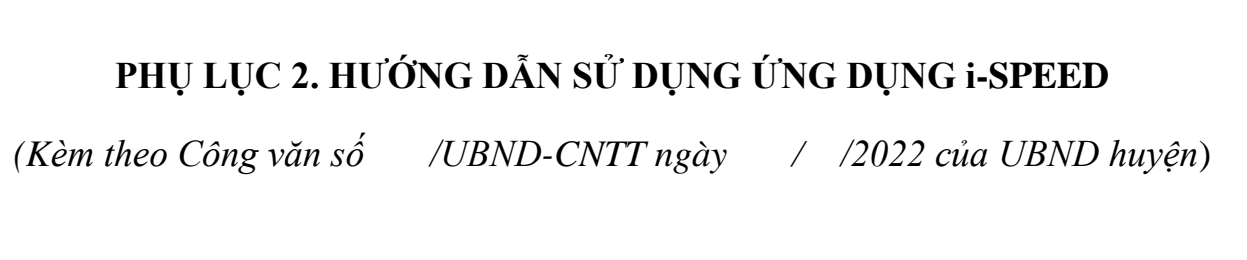

i-Speed gồm 4 tính năng chính:

- o Kiểm tra tốc độ Internet với độ tin cậy và bảo mật cao.
- $\circ$  Theo dõi lịch sử kiểm tra tốc độ mạng.
- o Hỗ trợ nhiều điểm đo trên toàn quốc giúp đo tốc độ mạng chính xác hơn.
- o Xem được thông tin thiết bị mạng, vị trí đo chi tiết, nhà mạng, địa chỉ  $IPv4/v6...$

# CÁC BƯỚC THAO TÁC SỬ DỤNG ỨNG DỤNG I-SPEED

Bước 1. Cài đặt ứng dụng i-Speed theo hướng dẫn tại Phụ lục 1

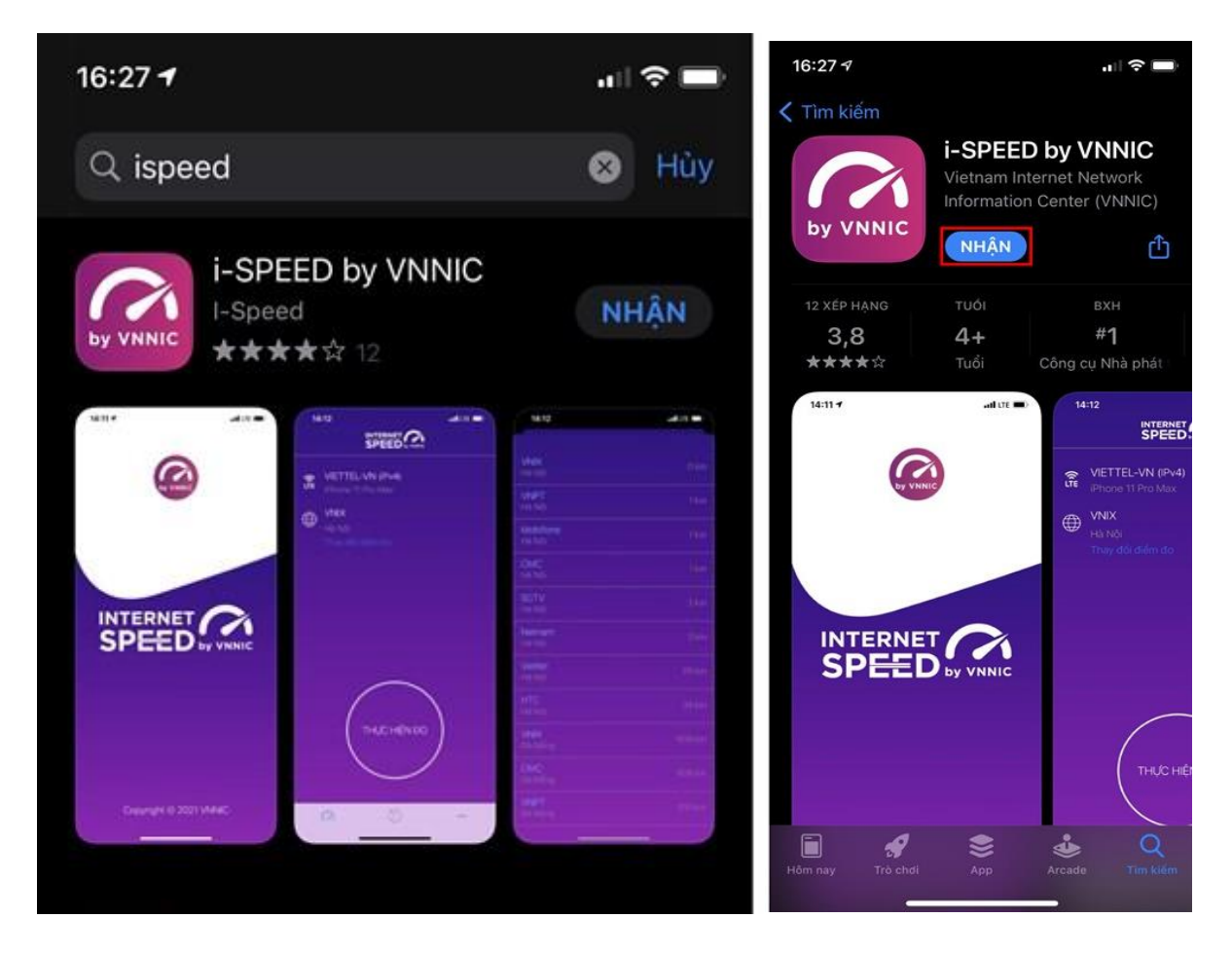

Bước 2. Mở ứng dụng i-Speed, sau đó thực hiện các thao tác:

- *Cho phép quyền truy cập vị trí của ứng dụng*: Cho phép một lần; hoặc cho phép khi dùng ứng dụng; hoặc từ chối.

- **Chọn** *"Thay đổi điểm đo":* Chọn server điểm đo của hệ thống; lựa chọn điểm đo gần với bạn nhất để có kết quả đo chính xác nhất.

- **Chọn** *"Thực hiện đo"* để bắt đầu.

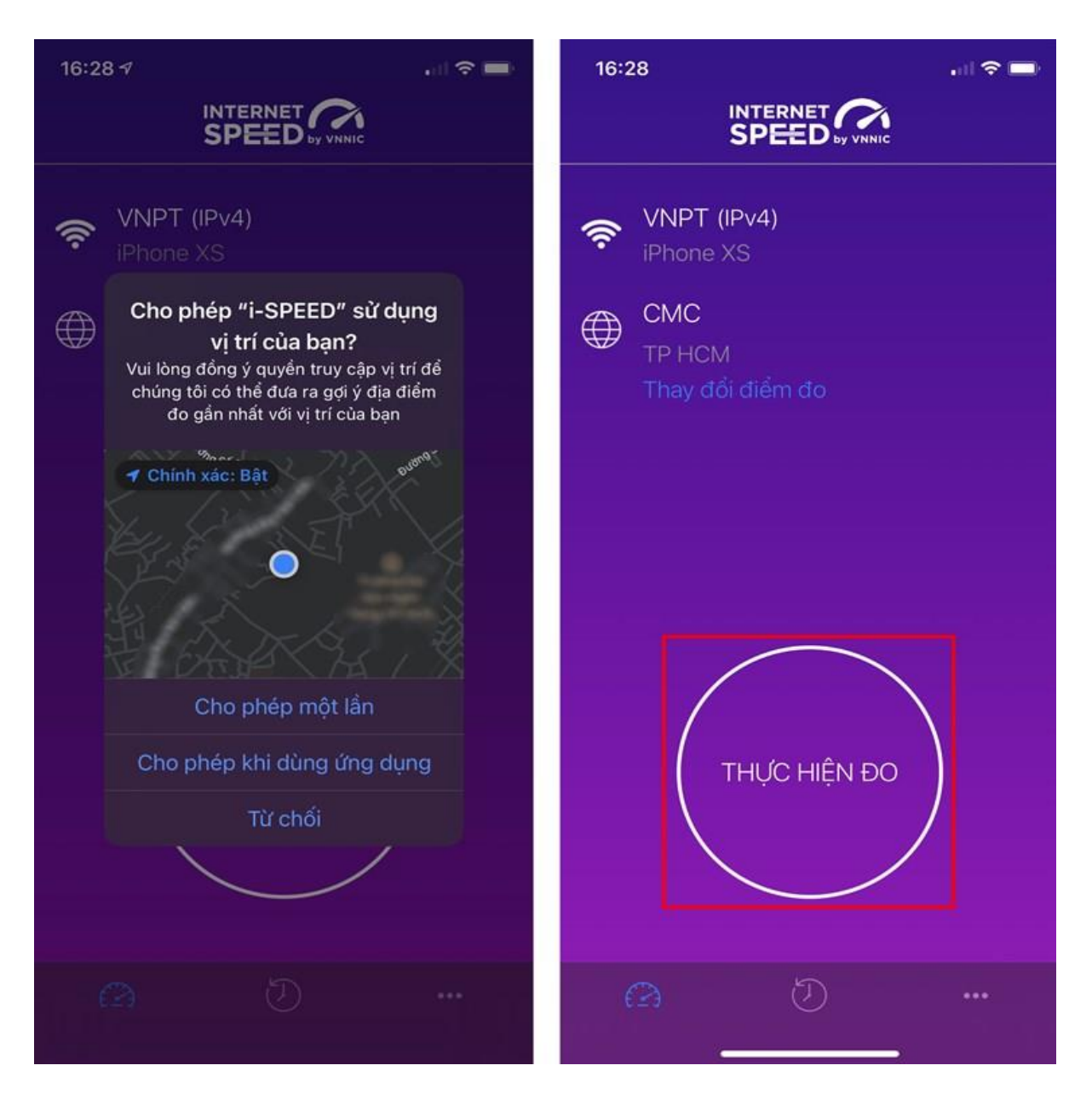

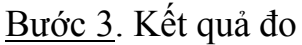

- Ping, Jitter: Tham số thể hiện độ trễ truy cập.
- Download: Tốc độ tải xuống.
- Upload: tốc độ tải lên.

- Sau khi xem chi tiết các kết quả đo, người dùng chia sẻ kết quả đo về Ứng dụng qua các mạng xã hội, nền tảng tin nhắn trên Internet (OTT), ...

- Người dùng tham khảo kết quả đo để so sánh chất lượng dịch vụ thực tế và hợp đồng cung cấp dịch vụ của doanh nghiệp, từ đó có thể có các yêu cầu phù hợp với đơn vị cung cấp dịch vụ.

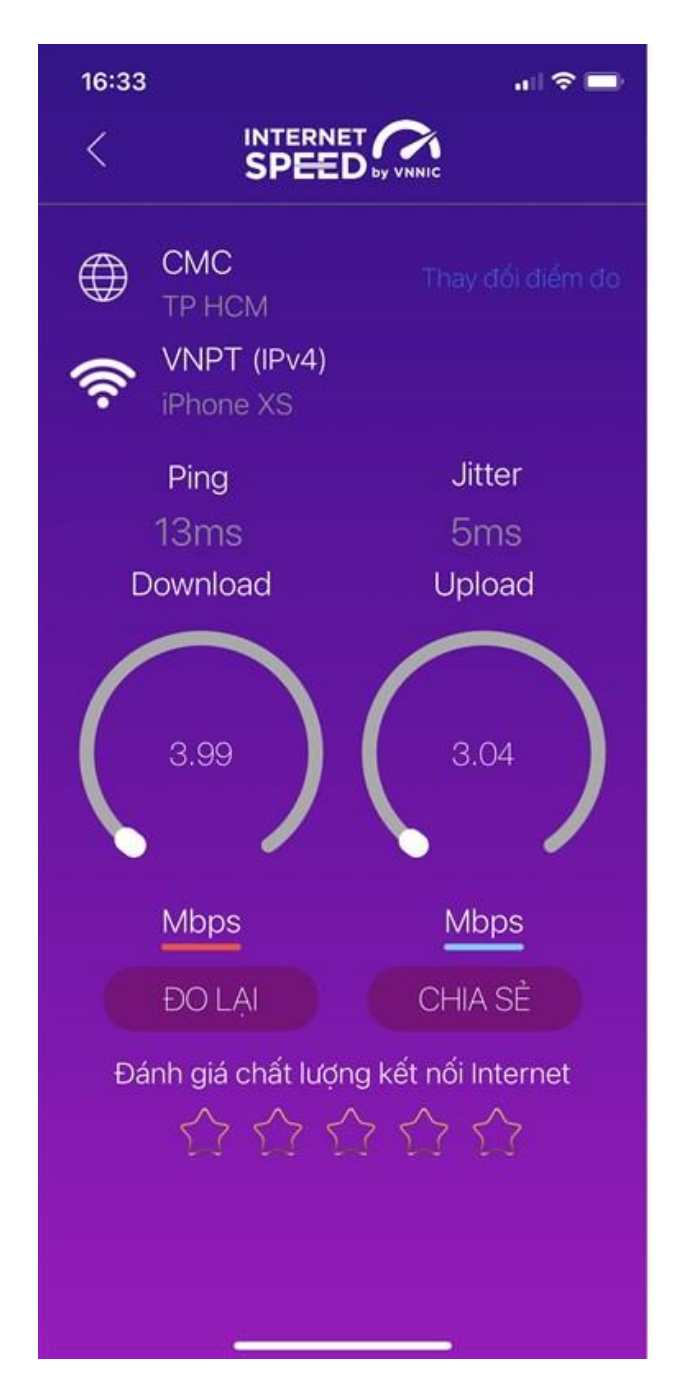

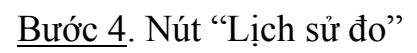

Người dùng xem dữ liệu lưu lại lịch sử đo tốc độ từ khi bắt đầu sử dụng ứng dụng.

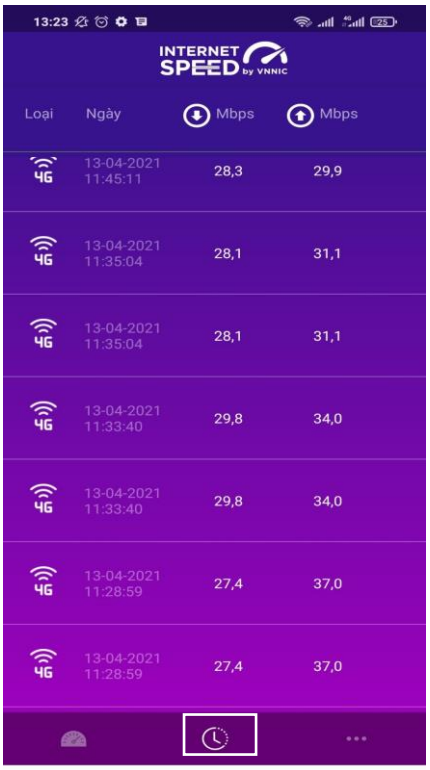

## Bước 5. Nút mở rộng "..."

Người dùng chọn xem các nội dung: Giới thiệu, điều khoản sử dụng; Các thông số đo; Liên hệ; Phiên bản, cập nhật ứng dụng.

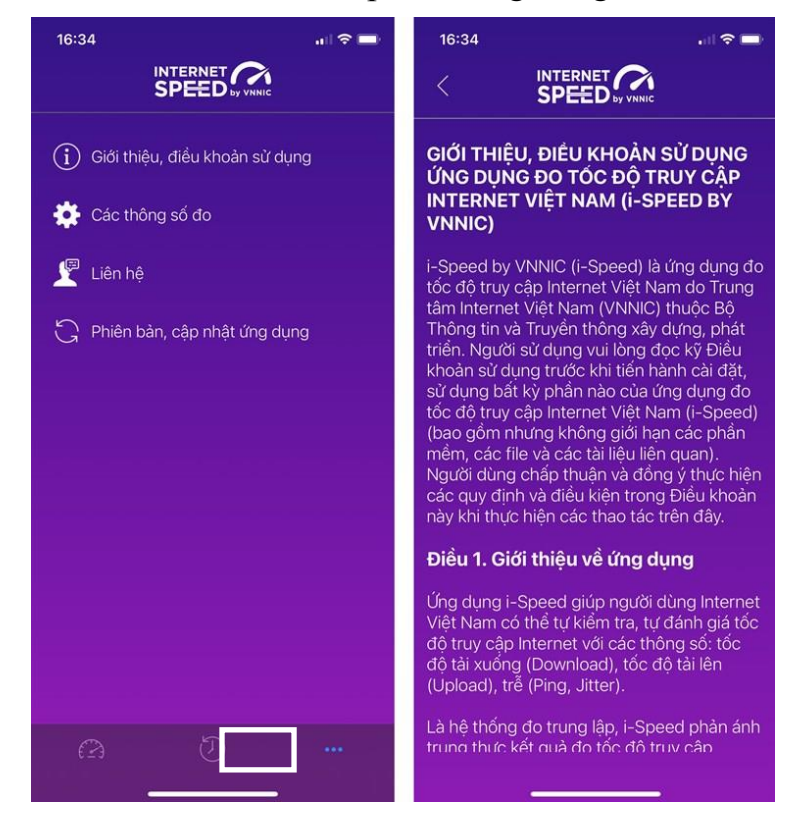